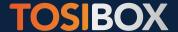

# **Quick Setup Guide**

VISIT WWW.TOSIBOX.COM/SUPPORT FOR ALL RESOURCES

### **Tosibox Key Setup**

### **How do I install Key software?**

The Tosibox Key software can be installed from the flash drive of the Key. If you have trouble installing the software from the Key flash drive or if you want to reinstall the latest software, the Key software can also be downloaded from Tosibox website.

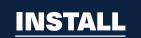

### **Key preparation**

Remote management goes through configuring the Tosibox Key. Install the companion software and make the first secure remote connection to your Node.

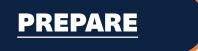

### How do I remote match a Key to a Lock?

Remote matching is an alternative way to match the first master Key to a new Lock/Node, or Tosibox Hub. The Key does not have to be physically connected to a Lock. It uses a unique, cryptographic code. This can be useful if the Lock needs to be reset and the master Key is not available. With the Hub, remote matching is the only way to match it with a master Key.

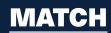

### How to set up a Mobile Client.

The Tosibox Mobile Client can be downloaded for free from Google Play and the App Store.

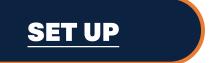

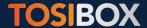

### **Ports Setup**

### What ports do I need to open for Tosibox to work?

In most cases, using Tosibox products does not require any changes to existing firewalls or ports to be opened. However, in some special scenarios, where outgoing connectivity is restricted or completely blocked, some ports must be opened.

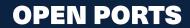

### **Hub Setup**

#### **Installing Tosibox Hub**

The step-by-step to installing and setting up the Hub.

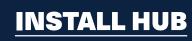

### Change LAN IP Address

#### How to change LAN IP address space settings.

If you need to make changes to LAN IP address space on the Lock, we recommended you do so locally from the service port.

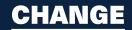

### **Onboarding to TosiControl**

#### How to onboard a network to TosiControl?

If you are using the Tosibox Platform you will have access to use the web based user interface TosiControl. Please follow the link to our Knowledge base to follow the steps to onboard.

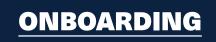

## **Need More Help?**

#### How to get in touch with our support team.

You can contact Tosibox Global Support by logging in and submitting a support ticket or by sending an email to support@tosibox.com.

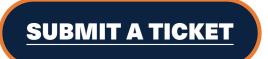

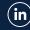

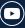